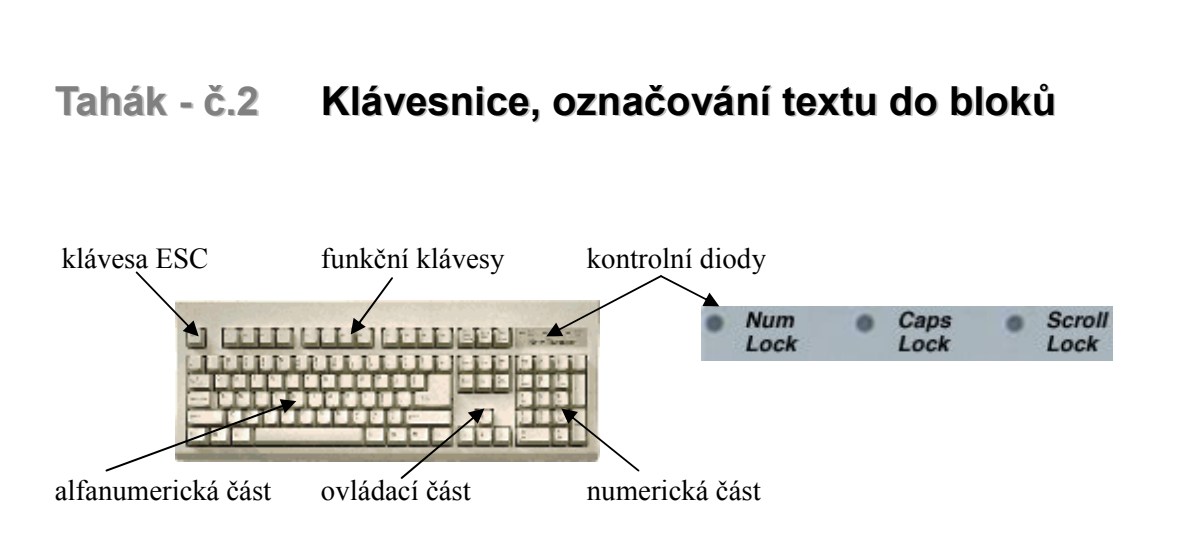

- 1 Psaní velkých písmen
	- klávesa **Shift** (vlevo na klávesnici) + písmeno
	- zmáčknutím klávesy **Caps Lock** (vlevo na klávesnici) přepneme klávesnici do režimu psaní velkých písmen. (Svítí kontrolní dioda vpravo nahoře) Opětovným zmáčknutím klávesy Caps Lock přepneme do normálního režimu.
- 2 Psaní háčků a čárek

- a) použijeme klávesy označené ě š č ř ž ý á í é v horní části klávesnice
- b) pokud písmeno nenalezneme na klávesnici použijeme :
	- (1) pro písmeno s čárkou klikneme na klávesu označenou  $\boxed{\blacksquare \blacksquare}$  a následně na písmeno nad kterým chceme čárku napsat. Čárka se zobrazí až při napsání písmena.
	- (2) pro písmeno s háčkem podržíme klávesu Shift, klikneme na klávesu $=$  1 a následně na písmeno nad kterým chceme háček napsat. Háček se zobrazí až při napsání písmena.
- 3 Klávesy pro mazání znaků
	- **DEL** maže pozici za kurzorem směrem doprava
	- **BACKSPACE** (označováno jako šipka směrem doleva, zpravidla nad klávesou ENTER) – maže pozici před kurzorem – směrem doleva
- 4 Klávesy pro posun kurzoru Text se vkládá vždy na pozici textového kurzoru (svislá blikající čárka v textu). Jestliže chceme změnit pozici kurzoru, použijeme následující klávesy, nebo na určené místo klikneme myší.
	- **šipky**  -posouvají textový kurzor zvoleným směrem vždy o jednu pozici. Podržíme li klávesu, kurzor se posouvá plynule.
	- **Home** skok kurzoru na začátek řádku
	- **End** skok kurzoru na konec řádku
	- **PageDown** skok kurzoru o stránku dolů.
	- **PageUp** skok kurzoru o stránku nahoru
- 5 **INSERT** přepíná režim klávesnice z vkládání na přepisování a naopak
- 6 **NUMLOCK** přepíná režim numerické klávesnice mezi psaním číslic a klávesami pro pohyb kurzoru, přepnutí klávesy numlock signalizuje kontrolní dioda
- 7 **Funkční klávesy** F1 až F12 se používají ve spojení s konkrétními programy a v různých programech se chovají různě..
- 8 **CTRL a ALT** jsou klávesy, které se používají pouze v kombinaci s jinými klávesami jako tzv. "klávesové zkratky" a umožňují rychlejší ovládání počítače. Jednotlivé klávesové zkratky jsou zpravidla uváděny v základním menu jako alternativa ovládání programů. (Např. Otevření souboru CTRL + O – zmáčkneme a držíme klávesu CTRL a zároveň klikneme na klávesu "O")
- 9 **ECS** escape ("iskejp") útěk, přerušení akce, návrat zpět

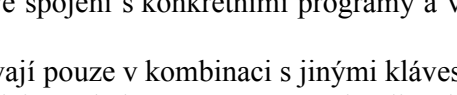

Home

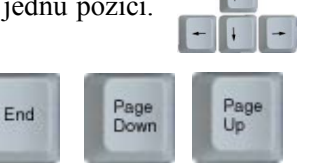

- 
- 
- 10 **ENTER** 
	- $\bullet$  obecně potvrzení volby,
	- v textu "ukončení řádku (odstavce) a přeskok na další řádek
- 11 **Tab** vytvoří v textu velkou mezeru (viz. další funkce tabulátorů)
- 12 **Přepínání sady znaků české a anglické klávesnice** jedná se o používání znaků,
	- které jsou nakresleny na jednotlivých klávesách vlevo (např **+** a **=** na již zmíněné klávese pro zápis čárky a háčku **+V**).

**LB** Cz ↓ 11:29 a) pomocí tlačítka **Cz** umístěného na liště vpravo vedle tlačítka Start (ve spodní části obrazovky vpravo)

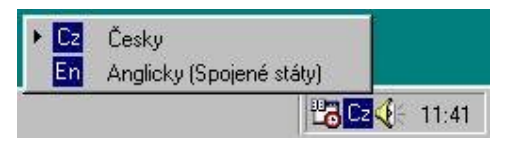

b) pomocí klávesové zkratky **ALT + Shift**

**Klávesnice na notebooku -** klávesnice na notebooku zpravidla nemají oddělenou numerickou a ovládací část. Klávesy pro posun kurzoru a číslice jsou zakomponovány do základní části klávesnice a je možno je ovládat pomocí klávesy označené **Fn** zmáčknuté současně s klávesou označenou příslušným znakem.(zpravidla označeny stejnou barvou jako klávesa Fn)

## **Označování textu**

Chceme-li provést např. vymazání větší části textu naráz, je třeba nejprve tento text označit (zabarvit ). Tuto akci je možno provést různými způsoby

Označení textu myší:

- 1 přesuňte myš těsně před začátek textu
- 2 zmáčkněte a držte levé tlačítko myši
- 3 posuňte myš za poslední písmeno vybraného text a pusťte myš

Vybraný text se zabarvil. Pokus se Vám výběr nepovedl zmáčkněte tlačítko ESC kterým výběr zrušíte a začněte znovu. Nikdy se nepokoušejte výběr opravit!!!, nepůjde to.

*navíc - informace pod čarou*

---

## *Označení textu pomocí klávesnice:*

- *1 - umístěte textový kurzor na začátek textu, který chcete označit*
- *2 - stiskněte klávesu Shift a pomocí kláves pro pohyb kurzoru označujte text*

## *Označení více částí textů:*

*Označte první text výše uvedenými způsoby*

*Zmáčkněte a držte klávesu CTRL* 

*Označte pomocí myši nebo kombinací klávesnice další oblast textu.*

*Označení výřezu v textu: Označujte text myší se zmáčknutou klávesou Alt*

*Označení klikáním myši:dvojklik na slovo označí slovo, trojklik na slovo označí odstaveckliknutí před řádek označí řádek, dvojklik před řádkem označí odstavec a trojklik před řádkem označí celý dokument*

Klávesa **PrtSc** přenese obraz z obrazovky do čítačové schránky – viz dále Klávesa **Pause, Break** – zastaví chod programu